4-126-490-11(1)

# SONY

# Hordozható CD-, DVD-lejátszó

## Kezelési útmutató

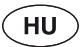

#### .<br>Çi

A Sony készülékekre és szolgáltatásokra vonatkozó hasznos tudnivalókat, ötleteket és egyéb információkat az alábbi honlapon találhat: www.sony-europe.com/myproduct

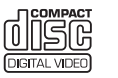

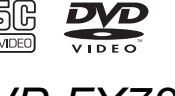

DVP-FX730

© 2009 Sony Corporation

# **FIGYELEM!**

e<br>A tűzveszély és az áramütés elkerülése érdekében ne tegye ki a készüléket csapadék, nedvesség hatásának. Az áramütés elkerülése érdekében ne bontsa meg a burkolatot. A készülék javítását bízza szakemberre. A hálózati csatlakozóvezeték cseréjét kizárólag szakember végezheti. Az elemeket vagy az elemekkel ellátott eszközt ne helyezze olyan helyre, ahol sugárzó hőnek van kitéve, például a napfényre vagy tűz közelébe.

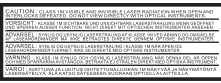

Ez a címke a készülék alján található.

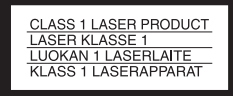

E készülék besorolása CLASS 1 LASER (1. osztályú lézerberendezés). A CLASS 1 LASER PRODUCT jelölés a készülék alján található.

#### FIGYELMEZTETÉS!

• Ha ezt a berendezést egy másik optikai készülékkel együtt használja, növekszik a szem veszélyeztetettsége. Mivel ez a CD-, DVD-lejátszó olyan lézersugárral működik, amely veszélyes lehet az emberi szemre, soha ne szerelje szét a készüléket.

A javítást bízza szakemberre.

• Szakszerűtlen elemcsere esetén az elem felrobbanhat. Csak azonos vagy a gyártó által javasolt egyenértékű elemet használjon a cseréhez.

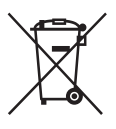

Feleslegessé vált elektromos és elektronikus készülékek hulladékként való eltávolítása (Használható az Európai Unió és egyéb európai országok szelektív hulladékgyűjtési rendszereiben) Ez a szimbólum a készüléken vagy a csomagolásán azt jelzi, hogy a terméket ne kezelje háztartási hulladékként. Kérjük, hogy az elektromos és elektronikai hulladék gyűjtésére kijelölt gyűjtőhelyen adja le. A feleslegessé vált termékének helyes kezelésével segít megelőzni a környezet és az emberi egészség károsodását, mely bekövetkezhetne, ha nem követi a hulladékkezelés helyes módját. Az anyagok újrahasznosítása segít a természeti erőforrások megőrzésében. A termék újrahasznosítása érdekében további információért forduljon a lakhelyén az illetékesekhez, a helyi hulladékgyűjtő szolgáltatóhoz vagy ahhoz az üzlethez, ahol a terméket megvásárolta.

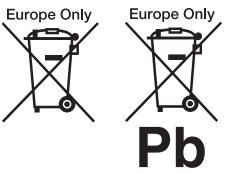

Feleslegessé vált elemek hulladékként való eltávolítása (Használható az Európai Unió és egyéb európai országok szelektív hulladékgyűjtési rendszereiben) Ez a szimbólum az elemen vagy a csomagolásán azt jelzi, hogy a termékhez mellékelt elemet ne kezelje háztartási hulladékként.

Vannak olyan elemek, melyeknél a fenti szimbólummal együtt vegyjeleket is feltüntetnek. A higany (Hg) vagy az ólom (Pb) vegyjelét akkor tüntetik fel, ha az elem 0,0005%-nál több higanyt vagy 0,004%-nál több ólmot tartalmaz.

Az elemek hulladékként való elhelyezésének szakszerű módjával segít megelőzni a környezet és az emberi egészség károsodását, mely bekövetkezhetne, ha nem követi a hulladékkezelés helyes módját. Az anyagok újrahasznosítása segít a természeti erőforrások megőrzésében. Olyan termékek esetén, ahol

biztonsági, hatékonysági és adatkezelési okok miatt az elemek állandó használata szükséges, az elemek eltávolításához szakember szükséges. Az elemek szakszerű hulladékkezelése érdekében a készülék hasznos élettartamának végén adja le azt a megfelelő hulladékgyűjtő vagy újrahasznosító telepen.

Más típusú elemek esetében olvassa el az útmutató azon szakaszát, mely az elemek szakszerű eltávolítását részletezi. Az elemeket adja le a használt elemek számára kijelölt hulladékgyűjtő helyen.

A termék vagy az elemek újrahasznosítása érdekében további információért forduljon a lakhelyén az illetékesekhez, a helyi hulladékgyűjtő szolgáltatóhoz vagy ahhoz az üzlethez, ahol a terméket megvásárolta.

A lejátszót tilos szétszerelni vagy átalakítani, mert áramütésveszély keletkezhet. Az akkumulátor feltöltése, illetve a készülék átvizsgálása és javítása ügyében forduljon a vásárlás helyéhez, vagy Sony szervizhez.

#### Óvintézkedések

- Úgy helyezze el a készüléket, hogy üzemzavar esetén azonnal ki tudja húzni a hálózati vezetéket a hálózati alizatból.
- A készülék mindaddig feszültség alatt áll, amíg a hálózati aljzathoz van csatlakoztatva, még akkor is, ha a készülék ki van kapcsolva.
- A tűzeset és az áramütés elkerülése érdekében soha ne tegyen folyadékkal teli edényt, pl. virágvázát a készülékre.
- A fülhallgató vagy fejhallgató erős hangerővel történő alkalmazása halláskárosodást okozhat.

Ezt a terméket a Sony Corporation (Japán, Tokió, 1-7-1 Konan, Minato-ku) gyártotta. A termékbiztonsággal és az EMC irányelvekkel kapcsolatban a Sony Deutschland GmbH (Németország, 70327 Stuttgart, Hedelfinger Strasse 61.) a jogosult képviselő. Kérjük, bármely szervizeléssel vagy garanciával kapcsolatos ügyben, a különálló szerviz- vagy garanciadokumentumokban megadott címekhez forduljon.

#### FONTOS TUDNIVALÓ!

Figyelem! Az Ön által megvásárolt készülék gyakorlatilag korlátlan ideig képes egy állóképet vagy egy menüképernyőt a tv-képernyőn megjeleníteni. Ha egy állóképet vagy egy menüképernyőt hosszabb ideig a tv-képernyőn hagy, a tvkészülék képernyője maradandó károsodást szenvedhet. Ez fokozottan érvényes a plazma- és a kivetítős tv-készülékekre.

Ha a készülékkel kapcsolatban bármilyen kérdése vagy problémája merül fel, keresse fel a vásárlás helyét.

#### Védjegyek, engedélyek, szerzõi jogok

- Ez a készülék olyan másolásvédelmi technológiával van ellátva, amely az Egyesült Államok szabadalmi oltalma alatt áll, illetve egyéb szellemi tulajdont képez. Ezt a másolásvédelmi technológiát csak a Macrovision engedélyével és kizárólag otthoni vagy kisebb csoportos szórakoztatási célokra szabad felhasználni, hacsak a Macrovision másképpen nem rendelkezik. Feltörése és visszafejtése tilos!
- A készülék gyártása a Dolby Laboratories engedélyével történt. A Dolby és a dupla D szimbólum a Dolby Laboratories hivatalos védjegye.
- $\cdot$  A "DVD+RW", a "DVD- $RW$ ", a " $DVD+R$ ", a " $DVD-$ R", a "DVD VIDEO" és a "CD" logo védjegy.
- Az MPEG Layer-3 hangtömörítési technológia és szabadalom felhasználása a Fraunhofer IIS és Thomson engedélyével történt.
- A DivX, DivX Certified és az ehhez kapcsolódó logok a DivX Inc. védjegyei, és felhasználásuk a vállalat engedélyével történt.
- A TERMÉKET AZ MPEG-4 VISUAL PATENT PORTFOLIO ENGEDÉLYE SZEMÉLYES, NEM ÜZLETI CÉLÚ FELHASZNÁLÁSRA ENGEDÉLYEZI OLYAN ADATOK TEKINTETÉBEN, AMELYEKET A VEVŐ MINT MAGÁNSZEMÉLY AZ MPEG-4 KÉPI SZABVÁNYNAK MEGFELELŐEN, NEM ÜZLETI CÉLBÓL KÓDOLT, VALAMINT ENGEDÉLYEZETT VIDEOSZOLGÁLTATÓ ÁLTAL KÍNÁLT MPEG-4 FORMÁTUMÚ VIDEOFILMEKKEL KAPCSOLATOS FELHASZNÁLÁSRA.

ENGEDÉLY SEMMILYEN MÁS FELHASZNÁLÁSRA, KÖZVETVE SEM ADHATÓ. A REKLÁMCÉLÚ, BELSŐ ÉS ÜZLETI FELHASZNÁLÁSRA VONATKOZÓAN TOVÁBBI INFORMÁCIÓT AZ MPEG LA, LLC ADHAT. LÁSD: HTTP:// WWW.MPEGLA.COM.

#### Néhány szó az útmutatóról

- Ebben az útmutatóban a ..lemez" a DVD- vagy a CDlemezek általános megnevezése, amennyiben a szöveg vagy az illusztráció nem határozza meg másképpen.
- Az egyes magyarázatok fölött
	- látható ikonok, pl. **DVD** azt

jelzik, hogy az adott magyarázat milyen adathordozókra vonatkozik. A részleteket lásd "A lejátszáshoz használható lemezek" fejezetben a 27. oldalon.

• A FELTÉTLENÜL elolvasandó információkat (a téves működtetés megelőzése érdekében) a  $\bigcirc$  ikon jelzi. A ..JÓ, HA TUDJA" típusú információkat (hasznos tanácsok és egyéb információk) a  $\ddot{Q}$  ikon jelöli.

# Tartalomjegyzék

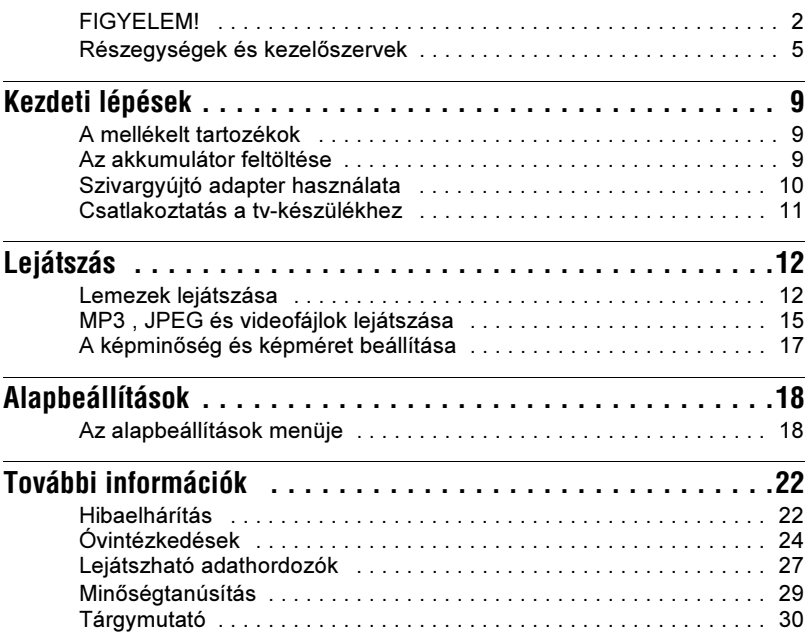

# Részegységek és<br>kezelőszervek kezelőszervek

A részleteket lásd a zárójelben lévő oldalon.

# Lejátszó

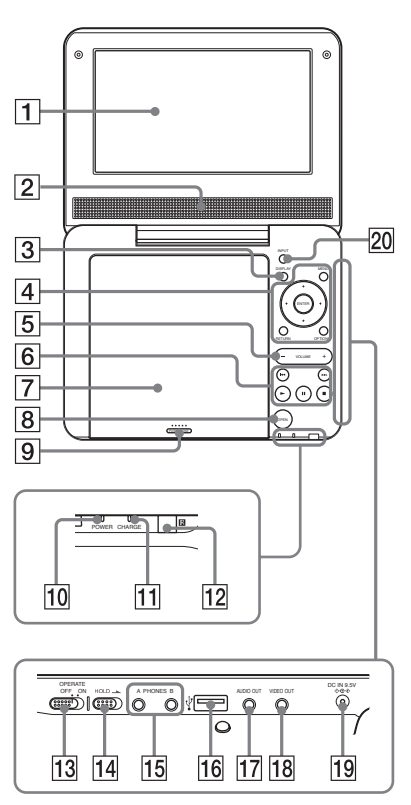

 $A \overline{3} \overline{4} \overline{5}$  és  $\overline{6}$  jelölésű gombok funkciója megegyezik a távvezérlő azonos jelölésű gombjainak funkciójával.

A VOLUME+ és a  $\blacktriangleright$  (lejátszás) gombon tapintható jelölés található. A tapintópontot referenciaként használhatja a készülék vezérlése közben.

## ALCD-képernyõ (12. oldal)

## $\overline{2}$  Hangszóró

## 3 DISPLAY gomb

- A lejátszási információk kijelzése.
- DVD-lejátszás esetén: a lejátszási információk kijelzése és a lejátszási mód kiválasztása. Lásd a 14. oldalon.
- CD-lemez vagy videofájl lejátszás esetén: e gomb minden megnyomásakor a kijelzett időinformáció módosul.
- VIDEO CD lejátszás esetén: a lejátszási információk kijelzése.

## 4 MENU gomb

A menü kijelzése vagy a lejátszási mód megváltoztatása.

- DVD-lejátszás esetén: a menü kijelzése.
- CD-lemez vagy videofájl lejátszás esetén: e gomb többszöri megnyomásával ismételt, véletlen sorrendű és normál lejátszási mód közül választhat. (VIDEO PBC lemeznél csak akkor, ha a "PBC" beállítása "Off".)
- JPEG képvetítés esetén: indexképek megjelenítése és diavetítés indítása. Lásd a 16. oldalon.

## $\leftarrow$ /  $\uparrow$ / $\downarrow$ /s $\rightarrow$  gomb

A kurzor mozgatása a kiválasztandó menüpontra.

• DVD, CD vagy VIDEO CD lejátszása esetén: a lejátszó  $\leftrightarrow$ gombja és a távvezérlő <//> gombja azonos funkciót működtet.

## ENTER gomb

Belépés a kiválasztott menüpontba.

• DVD, CD vagy VIDEO CD lejátszása esetén: a lejátszó ENTER gombja és a távvezérlő N gombja azonos funkciót működtet.

# RETURN gomb

Visszakapcsolás az előző képernyőre.

# OPTIONS gomb

Az LCD-képernyő beállítására (17. oldal) és az alapbeállítások elvégzésére (18. oldal) szolgáló menüt jeleníti meg.

# EVOLUME (hangerõ) +/– gomb

A hangerő beállítása.

# $\boxed{6}$   $\blacktriangleright$  (lejátszás) gomb (12. oldal)

A lejátszás elindítása vagy folytatása.

# **II** (szünet) gomb (12. oldal)

Lejátszás szüneteltetése vagy folytatása.

# $\blacksquare$  (állj) gomb (12. oldal)

Lejátszás leállítása.

# . (elõzõ) gomb

Ugrás a pillanatnyi fejezet, műsorszám vagy jelenet elejére.

Ha az előző fejezetre, műsorszámra vagy jelenetre szeretne ugrani, nyomja meg kétszer ezt a gombot.

# > (következõ) gomb

Ugrás a következő fejezet, műsorszám vagy jelenet elejére.

# **[7] Lemeztartó fedél (12. oldal)**

# $\boxed{8}$  OPEN gomb (12. oldal)

A lemeztartó fedél nyitása.

# IPUSH CLOSE (12. oldal)

A lemeztartó fedél zárása.

# JPOWER jelzõ (12. oldal)

# **T1 CHARGE jelző (9. oldal)**

# $\overline{12}$   $\blacksquare$  (távvezérlés érzékelő)

Ha a távvezérlőt használja, fordítsa azt a készülék **a** távvezérlés érzékelője irányába.

# 13 OPERATE kapcsoló (12. oldal)

A lejátszó be- és kikapcsolása.

## 14 HOLD kapcsoló

A lejátszó véletlen működtetésének megakadályozása érdekében tolja a HOLD kapcsolót a nyíl irányába. A lejátszó gombjai nem használhatók, de a távvezérlő gombjai funkcióképesek maradnak.

# $\overline{15}$  PHONES (fejhallgató) aljzat A, B

- $\overline{16}$  USB aljzat ("A" típus) (16. oldal) USB-eszköz csatlakoztatásához.
- $\overline{17}$  AUDIO OUT aljzat (11. oldal)
- 18 VIDEO OUT aljzat (11. oldal)

# $|19|$  DC IN 9.5 V aljzat (9., 10. oldal)

Hálózati tápegység vagy elemes tápegység csatlakoztatása.

# $\sqrt{20}$  INPUT gomb (16. oldal)

E gomb többszöri megnyomásakor az LCD-kép az alábbiak szerint változik:

- Lemezmód (alapbeállítás): a behelyezett lemez lejátszásakor.
- USB-mód: a csatlakoztatott USBeszköz adatfájljainak lejátszásakor. Ha ezt az üzemmódot választja, az "USB" megjelenik az LCDképernyőn.

## **Távvezérlő**

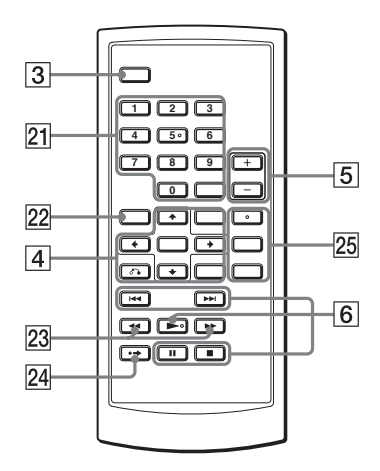

 $A \overline{3} \overline{4} \overline{5}$  és  $\overline{6}$  jelölésű gombok funkciója megegyezik a lejátszó azonos jelölésű gombjainak funkciójával.

Az 5-ös számgombon, a  $\triangleright$  és az AUDIO gombon tapintható jelölés található. A tapintópontot referenciaként használhatja a készülék vezérlése közben.

#### 21 Számgombok

A tétel-, fejezetszám stb. beírása.

• DVD VIDEO, CD- vagy VIDEO CD lejátszás közben: keresés a tétel, fejezet, műsorszám számának beírásával (számgombok) és az ENTER gomb megnyomásával. Ha egy másik tételre vagy fejezetre kíván ugrani, nyomja meg a  $\leftrightarrow$ gombot. (VIDEO PBC lemeznél csak akkor, ha a "PBC" beállítása  $,$ Off".)

## CLEAR gomb

A beviteli mező tartalmának törlése.

## <span id="page-6-0"></span> $[22]$  TOP MENU gomb

A menü kijelzése vagy a lejátszási mód megváltoztatása.

- DVD VIDEO lejátszás közben: a főmenü megjelenítése.
- DVD VR lejátszás közben: váltás a lejátszási lista és a tétellista között, ha a lemezen van lejátszási lista. Lejátszás közben a váltás nem lehetséges. Nyomja meg kétszer a ■ gombot, majd nyomja meg a TOP MENU gombot.

## $\boxed{23}$  <</n>  $\blacktriangleright$  (pásztázás/lassítás) gomb

Gyorsított lejátszása hátra, előre normál lejátszás közben. A sebesség módosításához nyomja meg többször.

- DVD-lejátszás közben: szünet üzemmódban lassított lejátszás hátra vagy előre. A sebesség módosításához nyomja meg többször.
- VIDEO CD vagy videofájl lejátszás közben: szünet üzemmódban lassított lejátszás előre. A sebesség módosításához nyomja meg többször.

## $\boxed{24} \rightarrow$  ADVANCE gomb

Gyorskeresés előre a pillanatnyi jeleneten belül (csak DVD).

## $\overline{25}$  AUDIO gomb

Az audio jelformátum kiválasztása.

- DVD VIDEO lejátszás közben: e gomb minden megnyomásakor megváltozik a műsor nyelve. A lemeztől függően a nyelvek választéka eltérhet.
- DVD VR lejátszás közben: e gomb többszöri megnyomásával a fő-, a mellék-, illetve a fő/mellék hangsáv közül választhat.
- CD- vagy VIDEO CD lejátszás közben: e gomb többszöri megnyomásával sztereó és mono (bal, jobb) hangzás közül választhat.

• DivX videofájl lejátszás közben: e gomb minden megnyomásakor megváltozik az audiojel. Ha a "No Audio" jelenik meg, a lejátszó az adott jelformátumot nem támogatja.

## <span id="page-7-0"></span>SUBTITLE gomb

A szinkronfelirat kiválasztása.

- DVD-lejátszás közben: e gomb minden megnyomásakor megváltozik a szinkronfelirat nyelve. A lemeztől függően a nyelvek választéka eltérhet.
- DivX videofájl lejátszás közben: lejátszás közben nyomja meg ezt a gombot. Amíg a szinkronfelirat információk láthatóak, nyomja meg  $a \bigwedge^2 \bullet$  és az ENTER gombot.

## ANGLE gomb

A kameraállás kiválasztása. Ha a " $\Omega$ <sub>a</sub>" (kameraállás) megjelenik, a kameraállás kiválasztható. Lehetnek olyan lemezek, melyeknél a kameraállás nem módosítható (csak DVD VIDEO).

# Kezdeti lépések Kezdeti lépések

#### Kezdeti lépések

# A mellékelt tartozékok

Ellenőrizze, hogy a készülékkel az alábbi tartozékokat megkapta-e:

- Hálózati tápegység (1 db)
- Szivargyújtó adapter (1 db)
- Audio-, videovezeték (minijack  $\times$  2  $\leftrightarrow$  $RCA \times 3$  (1 db)
- Távvezérlő (elemmel) (1 db)

#### Az elem cseréje a távvezérlõben

Ha az elem kimerül, a távvezérlő nem működteti a készüléket. Cserélje ki az elemet.

- 1 Készítse elő az új elemet (CR2025 lítium elem).
- $2$  Húzza ki az elemtartót  $(2)$ , miközben nyomva tartja a kioldó gombot  $(1)$ .

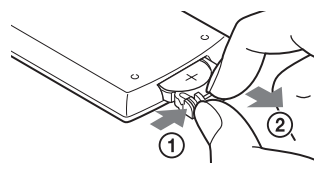

- **3** Vegye ki a kimerült elemet.
- 4 Helyezze az új elemet az elemtartóba úgy, hogy  $\oplus$  oldal felfelé nézzen, majd tolja be ütközésig az elemtartót.

# Az akkumulátor feltöltése

A készülék használatba vétele előtt, illetve ha kimerül, töltse fel az akkumulátort.

# 1 Csatlakoztassa a hálózati tápegységet.

Amikor a feltöltés megkezdődik, a CHARGE jelző narancssárgán világít.

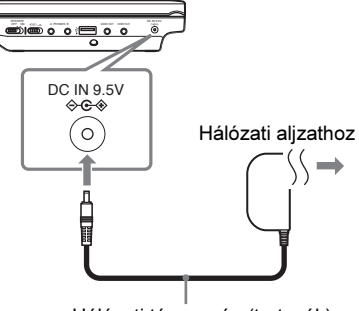

Hálózati tápegység (tartozék)

Amikor a feltöltés véget ér, a CHARGE jelző kialszik. Húzza ki a hálózati tápegységet.

#### ٣Ö

Ha a CHARGE helyett a POWER jelző világít, a készülék OPERATE kapcsolója "ON" állásban van. Kapcsolja "OFF" állásba, és ellenőrizze, hogy a CHARG jelző világít-e.

#### b

Javasoljuk, hogy az akkumulátort 5–35°C közötti hőmérsékleten töltse.

#### Feltöltés idõ és lehetséges lejátszási idõ

Feltöltési idő: kb. 5 óra Lejátszási idő: kb. 5 óra

A fenti időtartamok az alábbi körülmények között érvényesek:

- Átlagos környezeti hőmérséklet (20°C).
- Fejhallgató használata.
- A háttérvilágítás a legalacsonyabb szinten.
- A környezeti hőmérséklettől vagy az

akkumulátor állapotától függően a feltöltési idő növekedhet, illetve a lejátszási idő csökkenhet.

## Az akkumulátor állapotának ellenõrzése

Amikor a lejátszást leállítja, megjelenik az akkumulátor jelző. Ha az akkumulátor kimerült, a  $\Box$  jelenik meg, vagy a CHARGE jelző villog. Kapcsolja az OPERATE kapcsolót "OFF" állásba, csatlakoztassa a hálózati tápegységet, és töltse fel az akkumulátort.

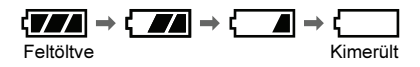

# Szivargyújtó adapter használata

A mellékelt szivargyújtó adapter 12 V-os, negatív földelésű szivargyújtó adapterhez használható (ne használja 24 V-os vagy pozitív földelésű akkumulátorhoz).

# 1 Indítsa be a jármû motorját.

# 2 Csatlakoztassa a szivargyújtó adaptert.

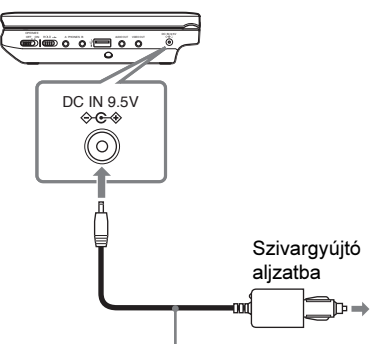

Szivargyújtó adapter (tartozék)

# $\bf 3$  Kapcsolja be a lejátszót.

## $\mathbf{G}$

- Vezetés közben a járművezető ne csatlakoztassa vagy válassza le a szivargyújtó adaptert.
- Úgy helyezze el a vezetéket, hogy az ne akadályozza a vezetést. Úgy helyezze el az LCD-képernyőt, hogy a járművezető ne nézhesse azt.
- Tisztítsa meg a szivargyújtó aljzatot. Ha az aljzat szennyezett, érintkezési vagy egyéb hiba fordulhat elő.
- A szivargyújtó adaptert járó motornál használja. Ha kikapcsolt motornál használja, a jármű akkumulátora kimerülhet.

# Kezdeti lépések Kezdeti lépések

#### Ha befejezte a lejátszó használatát a jármûben

- 1 Kapcsolja ki a lejátszót.
- 2 Húzza ki a szivargyújtó adaptert.
- 3 Állítsa le a jármű motorját.

#### b

- Ne húzza ki a szivargyújtó adaptert és ne állítsa le a jármű motorját mindaddig, míg a lejátszót ki nem kapcsolta. Ellenkező esetben a lejátszó megsérülhet.
- Használat után húzza ki a szivargyújtó adaptert. Ha csatlakoztatva hagyja, a jármű akkumulátora kimerülhet.
- Ne hagyja a lejátszót vagy annak tartozékait a járműben.

# Csatlakoztatás a tvkészülékhez

Ha a lejátszót tv-készülékhez vagy monitorhoz csatlakoztatja, a készülék felhasználási lehetőségei kibővülnek.

1 Csatlakoztassa a lejátszót a tvkészülékhez vagy monitorhoz a mellékelt audio-, videovezetékkel.

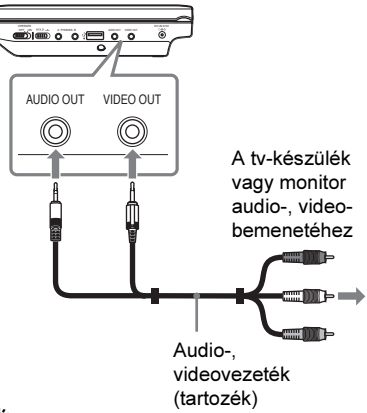

- ې.<br>م
- Ha az USB-eszközön lévő képek nézegetése után lemezlejátszásra szeretne kapcsolni, az INPUT gombbal kapcsoljon "lemez" üzemmódba. Lásd a 6. oldalon.
- A lejátszóhoz AV-erősítő is csatlakoztatható, a tv-készülékhez hasonló módon. A csatlakoztatás lépései megegyeznek, azonban az audio-, videovezeték sárga dugaszát nem kell csatlakoztatni.

#### $\boldsymbol{\omega}$

- Olvassa el a csatlakoztatni kívánt készülékek kezelési útmutatóját is.
- Csatlakoztatás előtt kapcsolja ki a lejátszót és a külső készüléket, és húzza ki a hálózati vezetéküket a hálózati aljzatból.

#### <span id="page-11-0"></span>Lejátszás

# Lemezek lejátszása **DVD**video DVDvR VCD CD

#### **DATA**

A lejátszani kívánt lemeztől függően egyes funkciók működése korlátozott, vagy a megszokottól eltérő lehet. Olvassa el a lemezhez mellékelt tájékoztatót Csatlakoztassa a hálózati tápegységet.

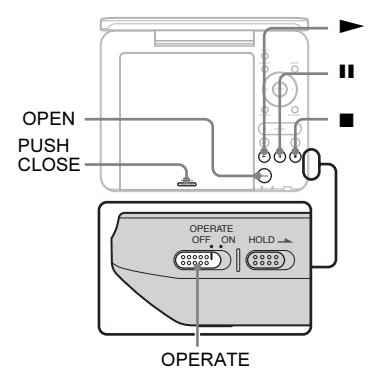

# 1 Nyissa ki az LCD-képernyõt.

# 2 Kapcsolja az OPERATE kapcsolót "ON" állásba.

A lejátszó bekapcsol, és a POWER jelző zölden világít.

# $\bf 3$  Nyissa ki a lemeztartót az OPEN gombbal.

# 4 Helyezze be a kívánt lemezt.

A lejátszható oldallal lefelé nyomja a helyére a lemezt (amíg egy határozott kattanást nem hall).

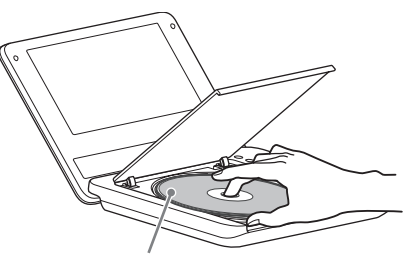

Lejátszható oldallal lefelé.

# ${\bf 5} \,$  A PUSH CLOSE feliratú részt megnyomva zárja be a lemeztartót.

# $6$  Nyomja meg a  $\rightarrow$  gombot.

A készülék megkezdi a lejátszást. A lejátszott lemez típusától függően a  $\leftarrow$ / $\uparrow/\downarrow$ / $\rightarrow$  gombbal válasszon menüpon-<br>tot és nyomia meg. az ENTER gombot tot, és nyomja meg az ENTER gombot.

#### A lejátszás leállítása

Nyomja meg a **u** gombot.

#### A lejátszás szüneteltetése

Nyomja meg a II gombot.

## ٣Ö

Ha az USB-eszközön lévő képek nézegetése után lemezlejátszásra szeretne kapcsolni, az INPUT gombbal kapcsoljon "lemez" üzemmódba. Lásd a 6. oldalon.

#### $\boldsymbol{\omega}$

- A DVD-felvevővel felvett lemezeknek megfelelejátszhatók legyenek. A lemezek lezárásával kapcsolatban olvassa el a további információkat a DVD-felvevőhöz mellékelt kezelési útmutatóban
- Amikor kinyitja a lemeztartó fedelét, várja meg, amíg a lemez forgása megáll. A lemezt csak akkor vegye ki, ha már nem forog.

#### A képernyõvédõ funkcióról

- Ha a lejátszót több mint 15 percig szünet vagy állj üzemmódban hagyja, a képernyővédő önműködően bekapcsol. A képernyővédő kikapcsolásához nyomja  $m$ eg a  $\blacktriangleright$  gombot. A képernyővédő beállítását lásd a 19. oldalon.
- A képernyővédő bekapcsolása után 15 perccel a lejátszó önműködően kikapcsol. A bekapcsoláshoz nyomja  $m$ eg a  $\triangleright$  gombot.

#### A lejátszás folytatása a leállítási ponttól (folytatólagos lejátszás) VCD CD

Ha megállítja a lejátszást, majd újra megnyom $ja a \rightarrow gombot, a lejátszó a \rightarrow gomb$ megnyomásának helyétől folytatja a lejátszást.

#### .<br>ت

- Ha a lejátszást a lemez elején kívánja kezdeni, nyomja meg kétszer a s gombot, majd nyomja  $m$ eg a  $\blacktriangleright$  gombot.
- Ha kikapcsolás után újból bekapcsolja a készüléket, a folytatólagos lejátszás önműködően aktivizálódik.

#### $\boldsymbol{\omega}$

- A leállítási pont helyétől függően előfordulhat, hogy a lejátszás nem pontosan a megszakítási ponttól folytatódik.
- A pont, ahol megállította a lemezt, törlődik, ha:
	- DVD-lemez (VR formátumú is) lejátszása közben kikapcsolja (vagy készenléti állapotba kapcsolja) a készüléket,
	- kinyitja a lemeztartót,
	- megnyomja az INPUT gombot.

#### PBC funkcióval rendelkezõ VIDEO CD lemezek lejátszása vcp

A PBC lejátszás lehetővé teszi a VIDEO CD műsorának interaktív módon, egy képernyőmenün keresztül történő lejátszását. Ha PBC funkcióval rendelkező VIDEO CD lemezt játszik le, a menü megjelenik a tv-képernyőn. Válassza ki a kívánt funkció számát a távvezérlő számgombjaival, és nyomja meg az ENTER gombot. Kövesse az interaktív menüben megjelenő utasításokat (ha a "Press SELECT" felirat jelenik meg, nyomja meg a  $\rightarrow$  gombot).

#### További lejátszási funkciók

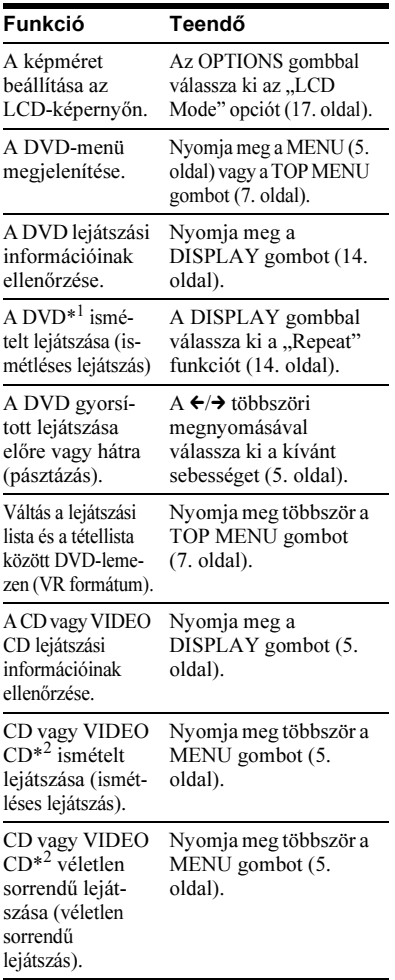

\*<sup>1</sup> Csak DVD VIDEO lemeznél.

\*<sup>2</sup> Csak a "PBC" funkció "Off" beállítása esetén.

## A lejátszási információk ellenõrzése

#### **DVD**video DVD<sub>VR</sub>

DVD-lejátszás közben a képernyőn ellenőrizheti a pillanatnyi lejátszási információkat. Az információs képernyőn keresztül kiválaszthatja a kívánt tételt vagy fejezetet, beállíthatja a nyelvet vagy a szinkronfeliratot stb.

A számok beírásához használja a távvezérlő számgombjait.

1 DVD-lejátszás közben nyomja meg a DISPLAY gombot.

Megjelennek a lejátszási információk. Példa: DVD VIDEO lejátszás esetén

#### Menüelemek információk\*

Pillanatnyi lejátszási

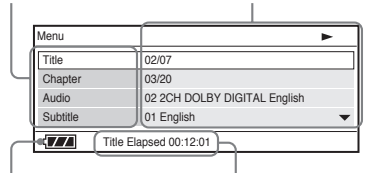

Akkumulátor állapot

Lejátszásból eltelt vagy hátralévő idő

- \* DVD (VR formátumú) lemez lejátszásakor a "PL" (lejátszási lista) vagy az "ORG" (eredeti) jelzés látható a tétel száma mellett.
- $2 \,$  A  $\uparrow/\downarrow$  gombbal válassza ki a kívánt menüpontot, és nyomja meg az ENTER gombot.
	- Title: válassza ki a tétel számát a  $\uparrow/\downarrow$  gombbal vagy a számgombokkal.
	- Chapter: válassza ki a fejezet számát a ↑/↓ gombbal vagy a számgombokkal.
	- Audio: válassza ki a műsor nyelvét a  $\uparrow/\downarrow$  gombbal.
	- Subtitle: válassza ki a szinkronfelirat nyelvét a  $\uparrow/\downarrow$  gombbal.
- Angle: válassza ki a kameraállást a  $\uparrow/\downarrow$  gombbal.
- T.Time: tétel lejátszása közben látható az idő információ. Az "ENTER" megnyomásakor a "00:00:00" jelenik meg. A számgombokkal írja be a kívánt időkódot.
- C.Time: fejezet lejátszása közben látható az idő információ. Az "ENTER" megnyomásakor a "00:00:00" jelenik meg. A számgombokkal írja be a kívánt időkódot.
- Repeat: a  $\uparrow/\downarrow$  gombbal válasszon a  $\mathcal{F}$  Chapter" (fejezet),  $\mathcal{F}$  Title" (tétel),  $\mathcal{F}$  All" (összes) vagy  $\mathcal{F}$ Off" (kikapcsolva) ismétlési mód közül.
- Time Disp.: a "Title Elapsed" (tételből eltelt idő) jelenik meg. A  $\uparrow/\downarrow$  gombbal válasszon a "Title Elapsed" (tételből eltelt idő), "Title Remain" (tételből hátralévő idő), "Chapter Elapsed" (fejezetből eltelt idő) vagy a "Chapter Remain" (fejezetből hátralévő idő) kijelzések közül.

## **3** Nyomia meg az ENTER gombot.

#### Kilépés a menübõl

Nyomja meg a RETURN vagy a DISPLAY gombot.

## $\boldsymbol{\omega}$

A lejátszott lemeztől függően előfordulhat, hogy egyes elemek nem választhatók ki.

# MP3, JPEG és videofájlok lejátszása

Ezzel a készülékkel lejátszhatja az MP3, JPEG és videofájlokat is. A lejátszható fájltípusokról bővebben a "Lejátszható adathordozók" című részben (27. oldal) olvashat.

Ha adatlemezt helyez be, az albumok listája megjelenik.

A KODAK Picture CD formátumú fénykép DATA CD lemezt a készülék a behelyezés után önműködően lejátssza.

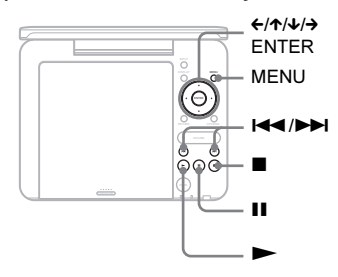

## 1 A  $\uparrow\downarrow$  gombbal válasszon egy albumot, és nyomja meg az ENTER gombot.

Megjelenik az albumban lévő fájlok listája.

Példa: az MP3 fájlok listája

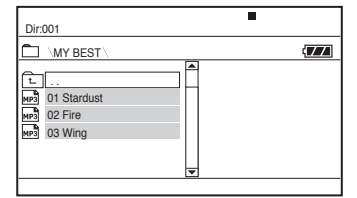

- A következő vagy az előző oldalra a  $\blacktriangleright$  vagy  $\blacktriangleright$   $\blacktriangleleft$  gombbal ugorhat.
- Ha az albumlistára szeretne visszakapcsolni, a  $\uparrow/\downarrow$  gombbal válassza ki a  $\sqsubseteq$  ikont és nyomja meg az ENTER gombot.

## $2\,$  A  $\gamma\omega$  gombbal válassza ki a lejátszani kívánt fájlt és nyomja meg az ENTER gombot.

A lejátszás a kiválasztott fájllal kezdődik.

### A következõ vagy az elõzõ fájl lejátszása

Nyomja meg a  $\blacktriangleright$  vagy  $\blacktriangleright$  gombot.

#### A lejátszás leállítása

Nyomja meg a  $\Box$  gombot.

#### A kijelzőn újból a fájlok listája jelenik meg. A lejátszás szüneteltetése (csak MP3)

Nyomja meg a II gombot.

A lejátszás folytatásához nyomja meg a  $\blacksquare$ gombot.

## ٣Ö

Ha a lejátszási szám korlátozott, a DivX videofájlt csak meghatározott számú alkalommal lehet lejátszani. Az alábbi események egy-egy lejátszási alkalomnak számítanak:

- $-$  ha megnyomja a  $\blacksquare$  gombot,
- ha a lejátszót kikapcsolja (beleértve a készenléti állapotot is),
- ha kinyitja a lemeztartót,
- ha egy másik fájlt lejátszik,
- ha megnyomja az INPUT gombot,
- ha az USB-eszközt leválasztja.

#### $\boldsymbol{\omega}$

Fájltípustól függően előfordulhat, hogy a lejátszás nem lehetséges, vagy elindítása hosszabb időt vesz igénybe. A lejátszható fájltípusokról bővebben a "Lejátszható adathordozók" című részben (27. oldal) olvashat.

# JPEG fájl kiválasztása

## A JPEG kép elforgatása

Amíg a kép a képernyőn látható, nyomja meg a  $\leftrightarrow/\uparrow/\downarrow/\rightarrow$  gombot.

 $\rightarrow$ : a kép elforgatása 90°-kal jobbra.

 $\leftarrow$ : a kép elforgatása 90°-kal balra.

 $\uparrow$ : a kép függőleges irányú megfordítása (fel és le).

x: a kép vízszintes irányú megfordítása (balra és jobbra).

#### A képek megjelenítése indexképek formájában

Amikor egy kép látható a képernyőn, nyomja meg a MENU gombot. Az album képei közül 12 indexkép formájában jelenik meg, melyek közül az első az éppen megjelenített lesz.

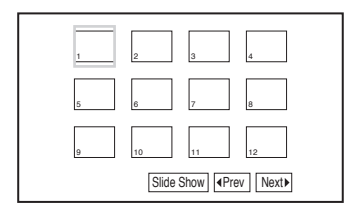

- Ha az előző vagy a következő indexkép-oldalra kíván lépni, válassza ki a képernyő alján lévő "Prev" vagy "Next» ikont, és nyomja meg az ENTER gombot.
- Az indexképernyő kikapcsolásához nyomja meg a MENU gombot

# A képek lejátszása diavetítésként

- 1 Ha a diavetítés kívánt kezdõképe látható a képernyõn, nyomja meg a MENU gombot. Az indexképernyő megjelenik.
- 2 A $\leftrightarrow$ / $\leftrightarrow$  gombbal válassza ki a képernyő alján látható "Slide Show" ikont és nyomja meg az ENTER gombot.

A diavetítés a pillanatnyilag megjelenített képpel fog kezdődni.

## A diavetítés leállítása

Nyomja meg a sembot, ha a fájllista képernyőre kíván visszakapcsolni. Nyomja meg a MENU gombot, ha az indexképernyőre kíván visszakapcsolni.

## A diavetítés szüneteltetése

Nyomja meg a II gombot.

# Az USB-eszközön tárolt fájlok lejátszása

Lejátszhatja az USB-eszközön tárolt adatfájlokat is.

- 1 Az INPUT gombbal kapcsoljon "USB" üzemmódba.
- 2 Csatlakoztassa az USB-eszközt az USB aljzathoz.

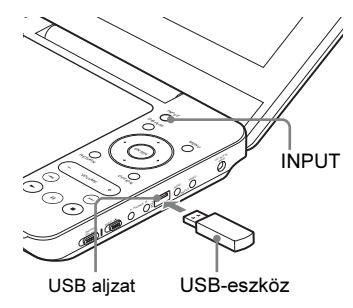

## Az USB-eszköz eltávolítása

- 1 Az INPUT gombbal lépjen ki az "USB" üzemmódból.
- 2 Húzza ki az USB-eszközt.

## A támogatott Sony USB-eszközökrõl

Ez a készülék az alábbi Sony USB Memory Stick olvasó és író eszközöket, illetve "Micro Vault" USB-háttértárat támogatja: MSAC-US40, USM-J sorozat, USM-JX sorozat, USM-J/B sorozat, USM-L sorozat és USM-LX sorozat.

#### $\boldsymbol{\omega}$

- Amíg a memóriaműködés jelző villog, ne húzza ki az USB-eszközt. Ha mégis így tesz, adatsérülés vagy adatvesztés léphet fel.
- Ehhez a lejátszóhoz háttértár típusú és memóriakártya olvasó USB-eszközök csatlakoztathatók. Más típusú eszközt (digitális fényképezőgépet, USB-elosztót stb.) ne csatlakoztasson. Nem támogatott eszköz csatlakoztatása esetén hibaüzenet jelenik meg.

# A képminőség és<br>képméret beállítása **DVD**video DVDvR VCD DATA

Beállíthatja az LCD-képernyőn megjelenő kép egyes jellemzőit.

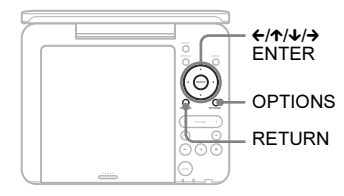

# 1 Nyomja meg az OPTIONS gombot.

A beállítómenü megjelenik.

# $2\,$  A  $\gamma\mu$  gombbal válassza ki az "LCD Mode" menüpontot és nyomja meg az ENTER gombot.

Megjelenik az "LCD Mode" menüpont tartalma.

Paraméterek Paraméterek

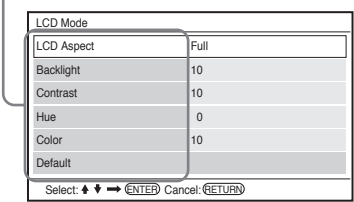

## $3$  A  $\gamma\star$  gombbal válasszon az alábbi paraméterek közül és nyomja meg az ENTER gombot.

• LCD Aspect: a képméret módosítása.  $A \bigwedge^{\bullet} \mathfrak{g}$  gombbal a "Normal" és a "Full" (teljes) beállítás közül választhat.\*

- Backlight: a  $\leftrightarrow$  gombbal módosíthatja az LCD-képernyő fényerejét.
- Contrast: a  $\leftrightarrow$  gombbal beállíthatja a sötét és a világos részek közötti különbséget.
- Hue: a  $\leftrightarrow$  gombbal módosíthatja a vörös és a zöld színegyensúlyt.
- Color: a  $\leftrightarrow$  gombbal beállíthatja a színtelítettséget.
- Default: a paraméterek visszaállítása a gyári értékre.

## 4 Nyomia meg az ENTER gombot.

\* "Normal" beállítás esetén a képek megőrzik eredeti formátumukat, képarányukat. 4:3 képarányú műsor megjelenítésekor a képernyő két oldalán fekete sáv látható. A "letterbox" formátumú 4:3 képarányú műsornál a képernyő minden oldalán fekete sáv jelenik meg.

"Full" beállítás esetén a 16:9 képarányú műsor a teljes képernyőt kitölti. A 16:9 képarányú felvétel az eredeti elrendezés szerint jelenik meg. (A 16:9 képarányú műsorban látható fekete sáv nem tüntethető el.) A 4:3 képarányú műsor megnyújtva jelenik meg.

## A választómenü kikapcsolása

Nyomja meg az OPTIONS vagy kétszer a RETURN gombot.

## $\boldsymbol{\omega}$

A választható képernyőmódok a pillanatnyi lemeztől függően eltérhetnek.

## Alapbeállítások

# Az alapbeállítások menüje

Az alapbeállítások menüjében változatos beállításokat végezhet el, pl. a kép- és hangminőség beállítását stb.

A lemezen tárolt beállítások elsőbbséget élvezhetnek a felhasználói beállításokkal szemben.

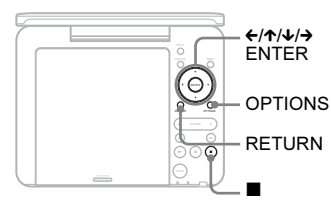

## 1 Állj üzemmódban nyomja meg az OPTIONS gombot.

Megjelenik a főmenü.

A menü nem jelenik meg, ha a folytatólagos lejátszás be van kapcsolva. A folytatólagos lejátszás kikapcsolásához nyomja meg kétszer a  $\blacksquare$  gombot, majd nyomja meg az OPTIONS gombot.

## $2\,$  A  $\uparrow\downarrow$  gombbal válassza ki a "Setup" menüt és nyomja meg az ENTER gombot.

Az alapbeállítási menü megjelenik.

#### **Beállítások**

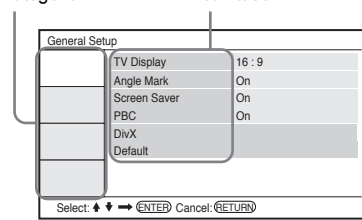

## $3$  A  $\gamma\prime$  gombbal válasszon kategóriát és nyomja meg az ENTER gombot.

- : General Setup (18. oldal) A lejátszóra vonatkozó beállítások.
- $\blacksquare$ ): Audio Setup (19. oldal) A hang beállítása a lejátszási körülményeknek megfelelően.
- a: Language Setup (20. oldal) A képernyőmenü és a műsorok nyelvének beállítása.
- **R**: Parental Control (20. oldal) A szülői letiltás beállítása.

## $4$  A  $\gamma\prime$  gombbal válasszon egy beállítást és nyomja meg az ENTER gombot.

### Az alapbeállítási menü kikapcsolása

Nyomja meg az OPTIONS vagy kétszer a RETURN gombot.

# <span id="page-17-0"></span>General Setup

Az alapértelmezett beállítást aláhúzás jelzi.

## -TV Display (csak DVD)

A csatlakoztatott tv-készülék képernyőtípusának kiválasztása.

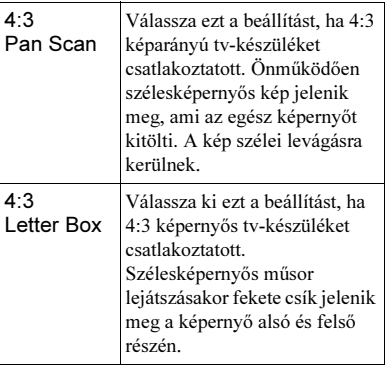

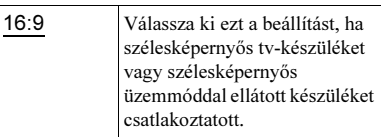

4:3 Pan Scan

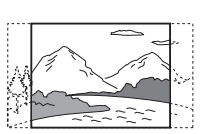

4:3 Letter Box

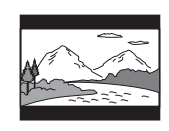

16:9

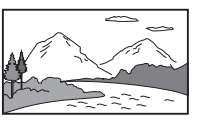

#### b

A lejátszott lemeztől függően előfordulhat, hogy a készülék a "4:3 Pan Scan" üzemmód helyett önműködően "4:3 Letter Box" üzemmódba kapcsol, és fordítva.

#### -Angle Mark (csak DVD VIDEO)

Ha olyan DVD-lemezt játszik le, melyen egyes jeleneteket több kameraállásból is rögzítettek, egy képernyőikon megjelenik, amikor a kameraállás kiválasztható.

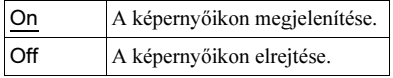

#### <span id="page-18-3"></span>◆ Screen Saver

Ha a lejátszót több mint 15 percig szünet vagy állj üzemmódban hagyja, a képernyővédő önműködően bekapcsol. A képernyővédő segítségével a képernyő károsodása (beégés) megelőzhető. A képernyővédő kikapcsolásához nyomja  $m$ eg a  $\triangleright$  gombot.

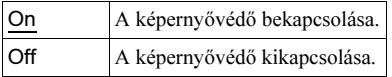

## <span id="page-18-2"></span>◆PBC

A PBC (lejátszásvezérlő) funkció használatával a VIDEO CD-re felvett műsorokat interaktív módon játszhatja le (ha elérhető) (13. oldal).

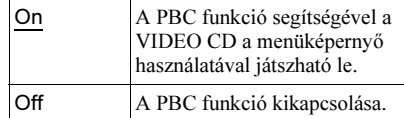

## ◆ DivX

A készülékre érvényes regisztrációs kódot jeleníti meg.

További információkat a

http://www.divx.com honlapon olvashat.

#### -Default

Minden menüpontot az alapértelmezett értékre állít vissza. Az egyéni beállítások törlődnek.

## <span id="page-18-1"></span>**4**<sup>b</sup> Audio Setup

Az alapértelmezett beállítást aláhúzás jelzi.

#### <span id="page-18-0"></span>-Audio DRC (dinamika szabályozás) (csak DVD)

Ha az "Audio DRC" funkcióval ellátott DVD-lemezt alacsony hangerőn hallgatja, ez a funkció tisztán érthetővé teszi a műsort.

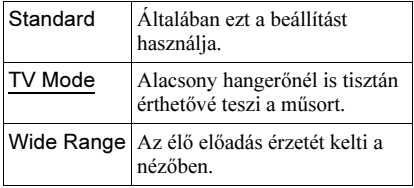

# <span id="page-19-1"></span>A<sub>c</sub>a Language Setup

## <span id="page-19-2"></span>◆ OSD (képernyőkijelzés)

Beállíthatja a képernyőn megjelenő menü nyelvét.

### <span id="page-19-6"></span>-Disc Menu (csak DVD VIDEO)

A lemezmenü nyelvének kiválasztására szolgál.

Az "Original" beállítás esetén a lemezen főnyelvként kijelölt nyelv élvez elsőbbséget.

## <span id="page-19-5"></span>-Subtitle (csak DVD VIDEO)

A szinkronfelirat nyelvének kiválasztására szolgál.

Ha az "Off" beállítást választja, a szinkronfelirat nem jelenik meg.

## <span id="page-19-0"></span>-Audio (csak DVD VIDEO)

A műsor nyelvét állíthatja be. Az "Original" beállítás esetén a lemezen főnyelvként kijelölt nyelv élvez elsőbbséget.

#### $\boldsymbol{\omega}$

Ha olyan nyelvet választ ki a "Disc Menu", "Subtitle" vagy "Audio" menüben, amelyik a lemezen nem található meg, a készülék önműködően kiválaszt egyet a lemezen rendelkezésre álló nyelvek közül.

# <span id="page-19-3"></span>Parental Control

A szülői felügyelet funkcióval korlátozhatja egyes DVD-lemezek lejátszását. Ehhez a funkcióhoz a távvezérlőt kell használni.

## <span id="page-19-4"></span>-Password (csak DVD VIDEO)

Itt beállíthatja vagy megváltoztathatja a jelszót. Jelszó beállításával korlátozhatja a nemkívánatos lemezek lejátszását. A 4 számjegyű jelszó beírásához használja a távvezérlő számgombjait.

## A jelszó megváltoztatása

- **1** A  $\uparrow\downarrow$  gombbal válassza ki a "Password" opciót, és nyomja meg az ENTER gombot.
- 2 Válassza ki a "Change" funkciót és nyomja meg az ENTER gombot. A készülék kéri a jelszó megadását.

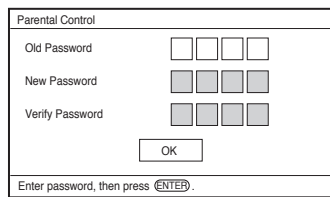

 $3$  Az "Old Password" mezőbe írja be az érvényes jelszót, a "New Password" és a "Verify Password" mezőbe az új jelszót, majd nyomja meg az ENTER gombot.

#### Ha téves számjegyet ír be a jelszó beírása közben

Az ENTER gomb megnyomása előtt (3. lépés) nyomja meg a CLEAR gombot, vagy a  $\leftarrow$  gombbal egyesével lépdeljen visszafelé, majd írja be újból a jelszót.

## Ha elfelejtette a jelszót

Az "Old Password" mezőbe írja be az "1369" jelszót, a "New Password" és a "Verify Password" mezőbe az új jelszót, majd nyomja meg az ENTER gombot.

## -Parental Control (csak DVD VIDEO)

Állítsa be a korlátozási szintet. Minél alacsonyabb értéket állít be, annál szigorúbb a korlátozás. A szülői felügyelet bekapcsolásához először meg kell adnia egy jelszót.

#### A szülõi felügyelet bekapcsolása (korlátozott lejátszás)

- $1$  A  $\uparrow/\downarrow$  gombbal válassza ki a "Parental Control" opciót, és nyomja meg az ENTER gombot.
- **2** A  $\uparrow/\downarrow$  gombbal állítsa be a korlátozási szintet és nyomja meg az ENTER gombot. Minél alacsonyabb értéket állít be, annál szigorúbb a korlátozás. A készülék kéri a jelszó megadását.

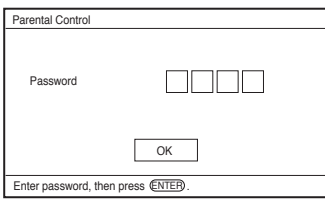

3 Írja be a jelszót és nyomja meg az ENTER gombot.

#### A szülõi felügyelet funkcióval ellátott lemez lejátszása

Helyezze be a lemezt és nyomja meg a  $\blacktriangleright$ gombot. Megjelenik a jelszó beírására szolgáló képernyő. A távvezérlő számgombjaival írja be a jelszót, majd nyomja meg az ENTER gombot.

- b Ha olyan lemezt játszik le, amelyik nem rendelkezik "Parental Control" (szülői felügyelet) funkcióval, a lejátszás ezzel a készülékkel nem korlátozható.
- Bizonyos típusú lemezek lejátszása közben előfordulhat, hogy a lemez kéri a korlátozási szint módosítását. Ilyen esetben írja be a jelszót, és módosítsa a korlátozási szintet. Ha a folytatólagos lejátszási funkció ki van kapcsolva, az előző korlátozási szint lép érvénybe.

### További információk

# Hibaelhárítás

A lejátszó használata során az alábbi jelenségek valamelyikét észleli, hajtsa végre a hibaelhárítás előírt műveletét, mielőtt szakszervizhez fordulna. Ha az alábbi ellenőrzések végrehajtása után is fennáll az adott hibajelenség, forduljon a legközelebbi Sony márkaszervizhez.

# Energiaellátás

#### A készülék nem kapcsol be.

- $\rightarrow$  Ellenőrizze, hogy a hálózati tápegységet megfelelően csatlakoztatta-e (9. oldal).
- $\rightarrow$  Ellenőrizze, hogy az akkumulátor megfelelően fel van-e töltve (9. oldal).

#### Az akkumulátort nem lehet feltölteni.

 $\rightarrow$  A készülék bekapcsolt állapotában az akkumulátort nem lehet feltölteni. Kapcsolja az OPERATE kapcsolót "OFF" állásba (9. oldal).

# Kép

#### Nincs kép, képzaj jelenik meg.

- $\rightarrow$  A lemez foltos vagy szennyezett (26. oldal).
- $\rightarrow$  A fényerőszintet a legkisebb értékre állította. Állítsa be a fényerőt az "LCD Mode" menüben (17. oldal).
- $\rightarrow$  Ha az "USB" kijelzés látható, nyomja meg az INPUT gombot (6. oldal).

#### Fekete pontok jelennek meg, illetve piros, kék és zöld pontok maradnak az LCD-képernyõn.

**→** Ez az LCD-képernyő szerkezeti sajátossága, nem hibajelenség.

## **Hang**

#### Nincs hang.

- , A lejátszót szünet vagy lassított lejátszás üzemmódba kapcsolta.
- **→** A lejátszó gyorskeresést végez előre vagy hátra.

#### A hangerõ túl alacsony.

**→** Vannak olyan DVD-lemezek, melyeken a hangerő az átlagosnál alacsonyabb. A hangerőszint javulhat, ha az "Audio DRC" menüpont "TV Mode" beállítását kiválasztja az "Audio Setup" menüben (19. oldal).

## Mûködés

#### A gombok megnyomásakor semmi sem történik.

 $\rightarrow$  A HOLD kapcsoló nem a nyíllal jelzett állásban van (6. oldal).

#### A lemezt nem lehet lejátszani.

- $\rightarrow$  Ha fordítva tette be e lemezt, a "No Disc" vagy a "Cannot play this disc." üzenet jelenik meg. A lejátszható oldallal lefelé helyezze be a lemezt (12. oldal).
- **→** Helyezze be megfelelően a lemezt (illessze a helyére, amíg kattanást nem hall) (12. oldal).
- $\rightarrow$  Olyan lemezt helyezett be, melyet ez a készülék nem tud lejátszani. Ellenőrizze, hogy a lemez régiókódja azonos-e a lejátszóéval, és le van-e zárva (27. oldal).
- $\rightarrow$  Ha az "USB" kijelzés látható, nyomja meg az INPUT gombot (6. oldal).
- $\rightarrow$  A szülői felügyeleti funkciót bekapcsolta. Módosítsa a beállítást (20. oldal).
- , Páralecsapódás képződött a lejátszó belsejében (25. oldal).

#### A lemez lejátszása önmûködõen megkezdõdik és leáll.

 $\rightarrow$  A lemez önműködő lejátszási funkcióval rendelkezik.

**→** Egyes lemezekre gyárilag önműködő szünetjelet vesznek fel. Az ilyen lemezek lejátszása közben a szünetjelnél a lejátszás leáll.

#### A készülék nem az elejétõl játssza le a mûsort.

- $\rightarrow$  A véletlen sorrendű vagy az ismételt lejátszási mód aktív (13. oldal).
- **→** A lejátszót folytatólagos lejátszási üzemmódba kapcsolta (13. oldal).
- **→** Önműködően elindult a lemezen létrehozott lejátszási lista lejátszása. Az eredeti tételek lejátszásához nyomja meg a TOP MENU gombot vagy válassza az "Original" beállítást (7. oldal).

#### A lejátszás megkezdése hosszabb idõt vesz igénybe.

**→** VR formátumú DVD-lemezeknél a lejátszás megkezdése hosszabb ideig tarthat.

#### A lejátszás rövid idõre megszakad.

 $\rightarrow$  Amikor rétegváltás történik a DVD+R DL/-R DL lemez lejátszása közben, a lejátszás rövid időre megszakadhat.

#### A szinkronfelirat eltûnik.

 $\rightarrow$  Ha módosítja a lejátszási sebességet vagy egyes jeleneteket átugrik lejátszás közben, a felirat rövid időre eltűnhet.

#### A " $\otimes$ " vagy " $\mathbb A$ " a jelenik meg, és a lejátszó nem megfelelõen reagál a gombnyomásokra.

 $\rightarrow$  A lejátszott lemeztől függően előfordulhat, hogy bizonyos műveleteket nem lehet végrehajtani. Lásd a lemezhez mellékelt útmutatót.

#### VR formátumú DVD-lemez lejátszása közben a "Copyright Lock" felirat és kék háttérszín jelenik meg.

, A digitális műsorsugárzásból származó

képek másolásvédelmi jeleket (pl. teljes másolásvédelem, egyszer másolható, szabadon másolható stb.) tartalmazhatnak. Másolásvédelmi jeleket tartalmazó műsor lejátszásakor kék háttér jelenik meg a jelenet helyett. Időbe telhet, amíg a lejátszható műsort megtalálja a készülék. (Csak az olyan lejátszóknál, melyek nem képesek lejátszani a másolásvédelemmel ellátott műsort.)

#### $A \leftrightarrow$ gomb nem működik a menüképernyõn.

 $\rightarrow$  Lehetnek olyan lemezek, melynek lemezmenüjében a készülék  $\leftrightarrow$  gombja nem működik. Ilyen esetben használja a távvezérlő  $\leftrightarrow$  gombját.

#### A távvezérlõ nem mûködik.

- **→** A távvezérlő elemei lemerültek.
- **→** Távolítsa el az akadályt a lejátszó és a távvezérlő útjából.
- **→** Vigye közelebb a távvezérlőt a lejátszóhoz.
- **→** A távvezérlőt irányítsa a lejátszó távvezérlés érzékelője felé.
- , Közvetlen napfény vagy erős fény éri a távvezérlés érzékelőt.
- $\rightarrow$  Ha az AUDIO, SUBTITLE, ANGLE gombok nem működnek, használja helyettük a DVD-menüt.

#### Az MP3, JPEG vagy videofájlok nem játszhatók le (28. oldal).

- $\rightarrow$  A fájlformátum nem megfelelő.
- $\rightarrow$  A fájlkiterjesztés nem megfelelő.
- $\rightarrow$  A fájl sérült.
- $\rightarrow$  A fájl mérete túl nagy.
- , Ha a kiválasztott fájlt a készülék nem támogatja, a "Data Error" jelenik meg, és a fájlt nem játssza le a készülék.
- , A DivX, MPEG-4 videofájlokhoz használt tömörítési technológia miatt a lejátszás megkezdése hosszabb időt vehet igénybe.

#### Az album vagy a fájl címének kijelzése nem megfelelõ.

**→** A lejátszó csak az ábécé betűit és számokat képes megjeleníteni. Az ettől<br>eltérő karakterek helyén egy "\*" szimbólum jelenik meg (28. oldal).

#### A lejátszó nem mûködik megfelelõen vagy nem kapcsol ki.

**→** Ha a lejátszó működését statikus elektromosság stb. zavarja, kapcsolja az OPERATE kapcsolót "OFF" állásba, húzza ki a hálózati tápegységet és nyomja meg az ENTER gombot a készüléken.

# **Csatlakoztatás**

#### Nincs kép vagy hang a csatlakoztatott készüléken.

- **→** Ismételje meg a csatlakoztatást, és ellenőrizze, a csatlakoztatás megfelelően biztos-e (11. oldal).
- $\rightarrow$  A csatlakozóvezeték megsérült.
- **→** Ellenőrizze a csatlakoztatott tv-készülék vagy erősítő beállításait.
- $\rightarrow$  Ha az "USB" kijelzés látható, nyomja meg az INPUT gombot (6. oldal).

## **USB**

#### A lejátszó nem érzékeli a csatlakoztatott USB-eszközt.

- **→** Ismételje meg a csatlakoztatást, és ellenőrizze, az USB csatlakoztatás megfelelően biztos-e (16. oldal).
- $\rightarrow$  Az USB-eszköz sérült.
- $\rightarrow$  Az INPUT gombbal kapcsoljon USBüzemmódba (16. oldal).

# Óvintézkedések

#### Közúti biztonság

Járművezetés vagy kerékpározás közben ne használja a fejhallgatót. Ez közlekedési balesetet okozhat, és egyes területeken törvénybe ütközik. Potenciális veszélyt jelenthet a készülék túl magas hangerőn történő hallgatása sétálás közben is, különösen gyalogátkelőhelyek közelében. Veszélyes helyeken ezért különös körültekintéssel kell közlekedni, illetve ilyen esetekben a készüléket ki kell kapcsolni.

#### Néhány szó a biztonságról

Ha bármilyen szilárd anyag vagy folyadék kerül a készülék belsejébe, húzza ki a hálózati csatlakozóvezetéket, és a további használat előtt forduljon szakemberhez.

#### Néhány szó a tápfeszültségrõl

- Ha hosszú ideig nem használja készülékét, húzza ki a hálózati tápegységet a hálózati aljzatból. Mindig a csatlakozódugaszt, és soha ne a vezetéket fogja meg.
- Soha ne érintse meg nedves kézzel a hálózati tápegységet. Ellenkező esetben áramütést szenvedhet.
- Ne csatlakoztassa a hálózati tápegységet elektromos feszültségátalakítóhoz, mert erős hőfejlődés léphet fel, ami üzemzavart okozhat.

#### Néhány szó a felmelegedésrõl

Hosszabb folyamatos használat vagy feltöltés közben a készülék felmelegedhet. Ez nem hibajelenség.

#### Néhány szó az elhelyezésrõl

- Ne üzemeltesse a készüléket szűk térben, pl. könyvespolcon vagy hasonló helyen.
- Ne takarja el a készülék szellőzőnyílásait újságpapírral, asztalterítővel, függönnyel stb. Ne helyezze a lejátszót puha felületre, pl. takaróra.
- Ne hagyja a lejátszót és az illesztőket fűtőtest közelében, illetve közvetlen napfénynek, por, homok hatásának, nedvességnek, esőnek vagy mechanikai hatásoknak kitett helyen, továbbá zárt ablakokkal parkoló járműben.
- A készüléket ne helyezze el döntött helyzetbe. A készülék kizárólag vízszintes helyzetben üzemeltethető.
- A készüléket és a lemezeket tartsa távol az erős mágnessel rendelkező berendezésektől, (pl. mikrohullámú sütő, nagyméretű hangsugárzók stb.).
- A készüléket ne ejtse le, és óvja az erős ütésektől. Ne helyezzen nehéz tárgyakat a készülékre és a tartozékokra.

#### Néhány szó az üzemeltetésrõl

- Ha a készüléket hideg helyről meleg helyre viszi, vagy rendkívül nyirkos helyen tárolja, pára csapódhat le a lencsékre, a lejátszó belsejében. A készülék megfelelő működése ilyenkor nem garantált. Ha páralecsapódás fordul elő, vegye ki a lemezt és hagyja bekapcsolva a lejátszót kb. fél óráig, amíg a nedvesség elpárolog. Az LCDképernyőről puha textíliával törölje le a nedvességet. Kapcsolja be újra a készüléket.
- Ügyeljen a lejátszó lencséjének tisztaságára, és ne érintse meg azt. Ha a lencsét megérinti, a lejátszóban üzemzavar keletkezhet. A lemez kivételét és behelyezését kivéve mindig tartsa zárva a lemeztartó fedelét.
- Mielőtt kihúzná a hálózati tápegységet, kapcsolja ki a lejátszót. Ellenkező esetben üzemzavar keletkezhet.

### Az LCD-képernyõ helyes kezelése

- Habár az LCD-képernyő korszerű gyártástechnológiával készült, esetenként változatos színű fénypontok jelenhetnek meg a képernyőn. Ez nem hibajelenség.
- Ne tegyen vagy ejtsen semmit az LCDképernyőre. Ne nehezedjen rá a könyökével vagy egyéb testrészével a képernyőre.
- Ügyeljen arra, nehogy egy éles vagy hegyes eszközzel megsértse az LCDképernyő felületét.

#### Az akkumulátor helyes kezelése

- Egyes országok szabályozhatják a készülék áramellátásához használt akkumulátor hulladékként történő elhelyezésének módját. Érdeklődjön a helyi hatóságoknál.
- Mivel az akkumulátor élettartama véges, kapacitása az eltelt idővel és a használat gyakoriságával arányosan, fokozatosan csökken. Ha az akkumulátor legnagyobb kapacitása a normál kapacitás felére csökken, vásároljon egy új akkumulátort.
- Az akkumulátor legelső, vagy hosszú üzemszünet utáni feltöltése alkalmával a teljes kapacitás nem érhető el. Többszöri teljes feltöltés után azonban az eredeti kapacitás visszanyerhető.

#### A hálózati tápegységrõl és a szivargyújtó adapterrõl

- Kizárólag a lejátszóhoz mellékelt illesztőket használja. Más típusú illesztők használata esetén meghibásodás keletkezhet.
- Az illesztőt tilos szétszerelni vagy átalakítani.
- Ne érintse meg az illesztő fém egységeit, mert rövidzárlat keletkezhet, különösen, ha fémtárggyal érinti meg azokat.

#### Hangerõbeállítás

• A nagyon halk, vagy műsor nélküli részeken ne hangosítsa fel túlságosan a készüléket. Ellenkező esetben a túl hangos részleteknél a hangsugárzók károsodhatnak.

### A fejhallgató használata

- Halláskárosodás megelőzése: ne hallgassa túl nagy hangerőn a készüléket. A szakorvosok véleménye szerint a folyamatos, magas hangerőn történő zenehallgatás halláskárosodást okozhat. Ha zenehallgatás közben fülcsengést észlel, csökkentse a hangerőt vagy kapcsolja ki a készüléket.
- Mások zavarása: közepes hangerőn hallgassa a készüléket. Így a szükséges külső környezeti hangokat is hallani fogja, és a kiszűrődő zajok másokat nem fognak zavarni.

### A készülék tisztítása

- Kímélő tisztítószerrel enyhén megnedvesített puha ruhával törölje le a készülék burkolatát és kezelőszerveit. A tisztításhoz soha ne használjon súrolószert, súrolószivacsot, benzint vagy alkoholt.
- Óvatosan törölje le az LCD-képernyőt egy száraz, puha ruhával. A szennyeződés lerakódásának megelőzése érdekében törölje le gyakran a képernyőt. Ne törölje le az LCD-képernyőt vizes ruhával. Ha víz kerül a készülékbe, meghibásodás fordulhat elő.
- Ha a kép vagy a hang torzított, előfordulhat, hogy a kiolvasólencsére por rakódott. Ilyen esetben a szaküzletekben kapható portalanító ecsettel törölje le a lencsét.

Tisztítás közben ne érintse meg a lencsét.

#### A tisztítólemezekrõl, lemez-, lencsetisztítókról

Ne használja a szaküzletekben kapható tisztítólemezt vagy lemez-, lencsetisztítót (nedves vagy száraz típus). Ellenkező esetben a készülék meghibásodhat.

#### Megjegyzések a lemezekhez

• A lemez tisztán tartása érdekében, mindig a szélénél fogja meg azt. Soha ne érintse meg a felületét.

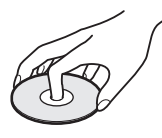

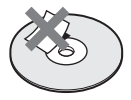

- Ne tegye ki a lemezeket közvetlen napsugárzásnak vagy hőnek (mint például hőlégbefúvó), és ne hagyja napon parkoló járműben, mert a jármű belső terének hőmérséklete jelentősen megnőhet.
- Használat után helyezze a lemezt a tokjába.
- Lejátszás előtt egy tisztítókendővel tisztítsa meg a lemezt. A törlést középről kifelé haladva hajtsa végre.

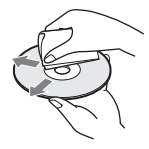

- A tisztításhoz ne használjon oldószert, például benzint, hígítót, lemez-, lencsetisztítót vagy vinil lemezekhez használt antisztatizáló szert.
- Ha a lemez feliratát nyomtatóval készítette el, várja meg, amíg a tinta megszárad.
- Ne használja a következő lemezeket: – szabálytalan alakú (pl. kártya, szív stb.) lemezek,
	- olyan lemezt, amelyen matrica vagy címke van,
	- olyan lemezt, amelyen ragasztószalag vagy ragasztómaradvány van.

# Lejátszható adathordozók

<span id="page-26-0"></span>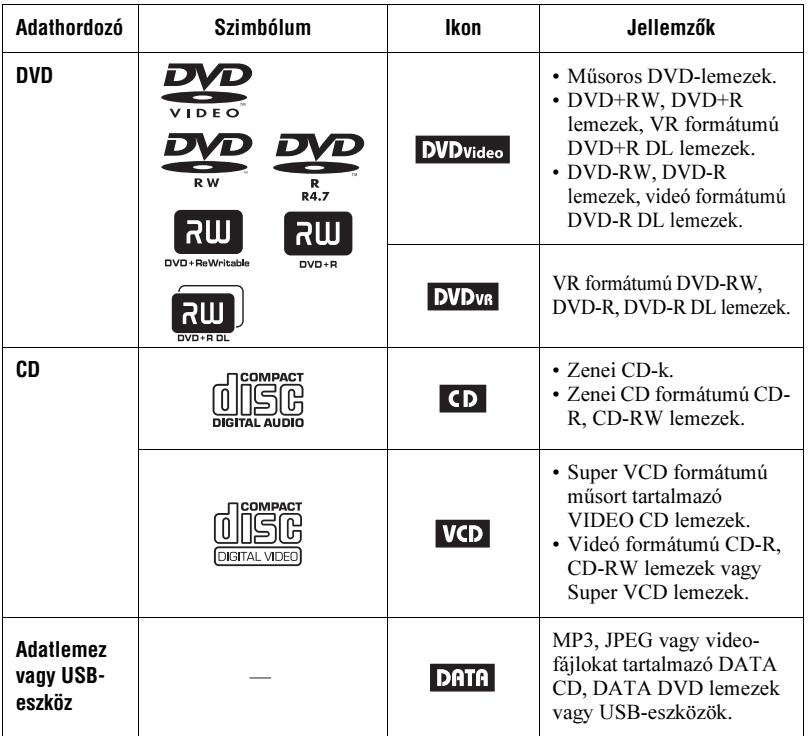

#### $\boldsymbol{\omega}$

#### • Megjegyzések az írható adathordozók használatához

Lehetnek olyan adathordozók, melyek – a lemez állapotától, a felvétel minőségétől, illetve a felvevő berendezés sajátosságaitól függően – nem játszhatók le ezzel a lejátszóval.

Nem játszhatók le azok a lemezek, melyeken a lezárás nem történt meg megfelelően. További információkért olvassa el a felvevő berendezés kezelési utasítását. Lehetnek olyan, megfelelően lezárt DVD+RW, +R, +R DL lemezek, melyeknél egyes lejátszási funkciók nem működnek. Ilyen esetben a lemezt normál üzemmódban kell lejátszani.

#### <span id="page-26-1"></span>• Csak a másolásvédelmi jeleket tartalmazó műsort lejátszani nem képes készülékek esetén

A CPRM\* védelemmel ellátott DVD (VR formátumú) lemezek nem játszhatók le, ha másolásvédelmi jelet tartalmaznak. A "Copyright Lock" felirat jelenik meg.

\* A CPRM (Content Protection for Recordable Media) egy kódolási technológia, mely a képekhez fűződő szerzői jogokat védi.

## Megjegyzések az MP3, JPEG és videofájlok használatához

A lejátszó az alábbi fájlokat tudja lejátszani:

- "mp3" kiterjesztéssel rendelkező MP3 fáilok.\*<sup>1</sup>
- ".jpg" kiterjesztéssel rendelkező JPEG fájlok.\*<sup>2</sup>
- A DCF\* (Design rule for Camera File system) szabványnak megfelelő JPEG képfájlok.
- "avi" vagy "divx" kiterjesztéssel rendelkező DivX videofájlok.
- "mp4" kiterjesztéssel rendelkező MPEG-4 videofájlok (egyszerű profil).\*<sup>1</sup>
- A készülék csak az ISO 9660 1-es szintű vagy Joliet logikai formátumú DATA CD-ket képes lejátszani.
- A készülék csak az általános lemezformátum (UDF) szabványnak megfelelő DATA DVD-ket képes lejátszani.
- \*<sup>1</sup> Nem lehet lejátszani az mp3PRO formátumú fájlokat.
- \*<sup>2</sup> A ".jpe" vagy ".jpeg" fájlok kiterjesztését módosítsa ".jpg"-re.
- \*<sup>3</sup> A másolásvédelemmel (digitális szerzői jogvédelemmel) ellátott zeneszámok nem játszhatóak le. Az MPEG-4 AVC formátumú fájlok nem játszhatók le.

#### ٠ö

- Mivel a bonyolult könyvtárszerkezettel rendelkező lemezek lejátszásának megkezdése hosszabb időt vesz igénybe, javasoljuk, hogy két szintnél bonyolultabb felépítést ne hozzon létre.
- A készülék az albumban lévő fájlokat az eredeti (felvétel szerinti) sorrendben játssza le.

#### $\boldsymbol{\omega}$

- A lejátszó bármilyen, a fenti táblázatban szereplő adatot lejátszik, még akkor is, ha azok nem megfelelő formátumúak. Az ilyen adatok lejátszása hangos zajt eredményezhet, mely károsíthatja a hangsugárzót.
- A Packet Write formátumban megírt adatlemezeket ez a készülék nem képes olvasni.
- A többmenetes adatlemezeket a készülék nem minden esetben képes lejátszani.
- Lehetnek olyan JPEG fájlok, melyeket ezzel a lejátszóval nem lehet lejátszani.
- A készülék nem tudja lejátszani a JPEG képet, ha a fájl mérete nagyobb mint 3072 (szélesség) × 2048 (magasság) normál formátumban, vagy 2000 (szélesség) × 1200 (magasság) progresszív JPEG formátumban. (Lehetnek olyan progresszív tömörítésű JPEG fájlok, melyeket a készülék akkor sem tud lejátszani, ha mérete a megadott tartományon belül van.)
- Előfordulhat, hogy a készülék a két vagy több különböző DivX, MPEG-4 videofájlból létrehozott fájlt nem tudja lejátszani.
- A lejátszó nem képes a 720 (szélesség) × 576 (magasság) képméretnél vagy 2 GB fájlméretnél nagyobb DivX, MPEG-4 videofájlok lejátszására.
- A lejátszó nem képes egyes, 3 óránál hosszabb időtartamú DivX, MPEG-4 videofájlok lejátszására.
- A DivX, MPEG-4 videofájltól függően előfordulhat, hogy a normál lejátszás nem lehetséges. A kép megakadhat vagy zavarossá válhat, hangkiesések fordulhatnak elő stb. Ebben az esetben javasolt a fájl újbóli rögzítése, ezúttal kisebb bitsűrűséggel. Ha a hang zajos, ellenőrizze a hangformátumot. (DivX videofájlokhoz az MP3 hangformátum, MPEG-4 videofájlokhoz az AAC LC hangformátum ajánlott.) Vegye figyelembe, hogy a készülék nem tudja értelmezni a WMA (Windows Media Audio) formátumot.
- Előfordulhat, hogy a készülék a DATA CD-re felvett nagy bitsűrűségű videofájlt nem tudja lejátszani. Javasoljuk DATA DVD használatát.
- A lejátszó legfeljebb 299 albumot képes felismerni. Az azt követő albumok műsorszámait nem játssza le.
- A lejátszó legfeljebb 648 albumot és fájlt képes együttesen felismerni. Az azt követő albumok műsorszámait nem játssza le.
- Az adathordozó adatminőségétől függően előfordulhat, hogy a felismerhető albumok és fájlok együttes száma kevesebb mint 648.
- A készülék a fájl- és az albumnév első 14 karakterét képes megjeleníteni. A különleges karakterek helyén a "\*" jelenik meg.
- A készülék csak az éppen lejátszott album nevét képes megjeleníteni. A felsőbb szinteken lévő albumok helyett a " $\ldots$ " jelenik meg.
- Elképzelhető, hogy egyes fájltípusoknál a lejátszási információ nem megfelelően jelenik meg.

# További információk További információk

## Megjegyzések a mûsoros lemezekrõl

## Régiókód

A régiókód a szerzői jogok védelmét szolgálja. A régiókód a DVD VIDEO lemez csomagolásán van feltüntetve, az értékesítés helyének megfelelően. Ezzel a készülékkel az "ALL" és a "2" jelölésű DVD VIDEO lemezeket lehet lejátszani.

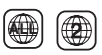

#### Megjegyzés a DVD- és VIDEO CD lemezek lejátszásához

Bizonyos DVD- és VIDEO CD lemezek esetében előfordulhat, hogy a műsor gyártója néhány lejátszási műveletet rögzített a lemezen. Mivel ez a készülék a DVD- és VIDEO CD lemezeket a gyártó eredeti, lemezen elhelyezett utasításai alapján játssza le, előfordulhat, hogy egyes funkciók nem állnak rendelkezésre. Lásd a DVD- vagy VIDEO CD lemezekhez mellékelt utasítást.

#### Másolásvédelmi rendszerrel ellátott zenei lemezek

Ez a készülék olyan lemezek lejátszására alkalmas, melyek megfelelnek a Compact Disc-re (CD) vonatkozó szabvány előírásainak.

A lemeztársaságok gyakran másolásvédelemmel ellátott zenei CD-ket hoz forgalomba. Kérjük ne feledje, hogy ezek között lehetnek olyanok is, melyek nem felelnek meg a CD-szabványnak, ezért ezzel a készülékkel nem lehet lejátszani azokat.

#### A kétoldalú lemezek hanganyaga

A DualDisc olyan kétoldalas lemez, melynek egyik oldalán DVD-műsor, a másikon pedig digitális audioműsor található.

Az ilyen lemez digitális audio oldalát nem minden esetben játssza le ez a készülék, mert az nem a CD-szabványnak megfelelően lett rögzítve.

# **Minőségtanúsítás** Minõségtanúsítás

A forgalomba hozó tanúsítja, hogy a DVP-FX730 típusú készülék a 2/1984. (III. 10.) számú BkM-IpM. együttes rendeletben előírtak szerint megfelel a következő műszaki jellemzőknek.

#### Rendszer

Lézer: félvezető lézer Jelszabvány: PAL (NTSC)

#### Kimenetek

VIDEO (videokimenet): minijack jelkimenet 1,0 V<sub>p-p</sub>/75 Ω AUDIO (audiokimenet)

sztereó minijack jelkimenet 2,0 V<sub>rms</sub>/47 kΩ<br>javasolt terhelő impedancia: több mint  $47 \text{ k}\Omega$ 

#### PHONES (fejhallgató) A/B: sztereó minijack

USB: USB aljzat, "A" típus (USB háttértár csatlakoztatásához)

#### Folyadékkristályos képernyõ

Képernyőméret: 17,7 cm (7 hüvelyk) átmérőjű szélesképernyő

- Képernyőrendszer: TFT aktív mátrix
- Felbontás:  $480 \times 234$  (hasznos képpont-arány: több mint 99,99%)

#### Általános

Energiaellátás: 9,5 V, egyenáram (hálózati tápegység vagy szivargyújtó adapter) 7,4 V, egyenáram (akkumulátor) Teljesítményfelvétel (DVD VIDEO lejátszás): 7 W (fejhallgató használatával) Méretek (kb.):  $200 \times 39.5 \times 155$  mm (szé × ma × mé) a kinyúló részekkel Tömeg (kb.): 840 g Üzemi hőmérséklet: 5–35°<sup>C</sup> Üzemi légnedvesség: 25–80% Hálózati tápegység: 110–240 V, 50/60 Hz-es hálózati váltóáram Szivargyújtó adapter: 12 V, egyenáram

#### Mellékelt tartozékok

Lásd a 9. oldalon.

A modell és a műszaki adatok előzetes bejelentés nélkül változhatnak.

# Táragy mutató<br>Társzló

## Számok

16:9 [18](#page-17-0) 4:3 Letter Box [18](#page-17-0) 4:3 Pan Scan [18](#page-17-0)

## A

Angle Mark 8, 19 Audio [7,](#page-6-0) [20](#page-19-0) Audio DRC [19](#page-18-0) Audio Setup [19](#page-18-1)

## C

CD 12, 27

## D

DATA 15, 27 DivX (vid[eofájl\)](#page-26-0) 15, 28 DVD 12, 27

## F

Feltöltési idő és lehetséges lejátszási idő 10 Folytatólagos lejátszás 13

## G

General Setup [18](#page-17-0)

#### H

Hibaelhárítás 22

#### I

Ismétléses lejátszás 13

## J

JPEG 15, 28

#### L

Language Setup [20](#page-19-1) LCD Aspect 17 LCD Mode 17 Lejátszási információk ellenőrzése 14 Lejátszható [adathordozók](#page-19-6) 27 Lemezmenü 20

#### M

MP3 15, 28 MPEG-4 (videofájl) 15, 28

#### O

OSD (képernyőmenü) [20](#page-19-2)

#### P

Parental Control [20](#page-19-3) Password [20](#page-19-4) PBC 13, [19](#page-18-2)

R Régiókód 29

#### S

Screen Saver 13, [19](#page-18-3) Setup 18 Slide Show 16 Subtitle [8,](#page-7-0) [20](#page-19-5)

### T

Távvezérlőt [működtető elem](#page-17-0) 9 Tv-kijelzés 18

#### U

USB 16

### V

VIDEO CD [12,](#page-11-0) [27](#page-26-1) Véletlen sorrendű lejátszás 13 Videofájl (DivX, MPEG-4) 15, 28

 **HU**

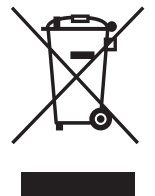

#### **Feleslegessé vált elektromos és elektronikus készülékek hulladékként való eltávolítása (Használható az Európai Unió és egyéb európai országok szelektív hulladékgyűjtési rendszereiben)**

*Ez a szimbólum a készüléken vagy a csomagolásán azt jelzi, hogy a terméket ne kezelje háztartási hulladékként. Kérjük, hogy az elektromos és elektronikai hulladék gyűjtésére kijelölt gyűjtőhelyen adja le. A feleslegessé vált termékének helyes kezelésével segít megelőzni a környezet és az emberi egészség károsodását, mely bekövetkezhetne, ha nem követi a hulladékkezelés helyes módját. Az anyagok újrahasznosítása segít a természeti erőforrások megőrzésében. A termék újrahasznosítása érdekében további információért forduljon a lakhelyén az illetékesekhez, a helyi hulladékgyűjtő szolgáltatóhoz vagy ahhoz az üzlethez, ahol a terméket megvásárolta.*

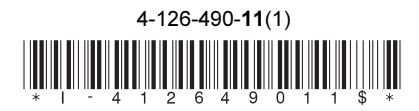

Sony Corporation Printed in Czech Republic